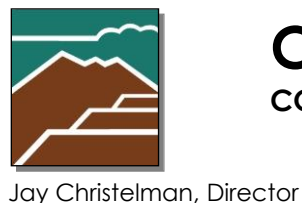

**COCONINO COUNTYARIZONA**

**COMMUNITY DEVELOPMENT DEPARTMENT**

# **Notice of Transfer**

**of Ownership for On-Site Wastewater Treatment Facility** 

November 15, 2021

## **WHAT TO EXPECT**

- 1. **Seller:** Within six months before the date of property transfer, the Seller of a property served by an on-site wastewater treatment facility shall retain a qualified Inspector perform a transfer of ownership inspection. (Per AZ Administrative Code R18-9-A316)
- 2. **Inspector:** The Inspector shall complete the ADEQ form entitled Report of Inspection and provide it to the Seller.
- 3. **Seller:** Before the property is transferred, the Seller shall provide the Buyer with the completed Report of Inspection form and any documents in the possession of the Seller relating to permitting, operation, and maintenance of the on-site wastewater treatment facility.
- 4. **Buyer (New Owner):** The Buyer shall submit the CCCD Notice of Transfer using the online portal and pay the transfer of ownership fee within 15 calendar days after the date of property transfer.

If you encounter problems along the way, please do not hesitate to contact Community Development at (928) 679-8864 to speak with our Administrative Specialist.

# **USING THE ONLINE PORTAL**

**First Time Users:**

- **Read this document in its entirety before using the online portal to apply for a permit.**
- **Register** You will need to register in the online portal [here](https://co-coconino-az.smartgovcommunity.com/Public/Home) if you have not already done so.
- **Be Prepared** Have the required submittal documents in the required PDF format ready to upload.

#### **Instructions:**

- 1. Visit:<https://co-coconino-az.smartgovcommunity.com/Public/Home>
- 2. Select "sign up or log in" in the upper right corner. Log in.
- 3. Select "Go" on "My Portal" button.
- 4. Select "Apply" on "Apply Online" button.
- 5. Select "Environmental Quality" on "Category" pull-down menu.
- 6. Select the "Notice of Transfer . . ." bubble.

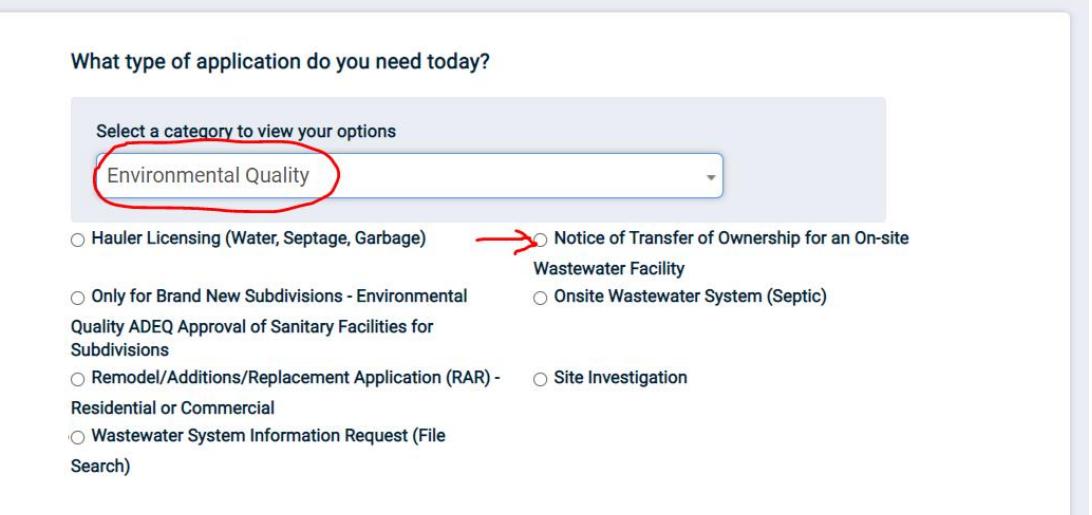

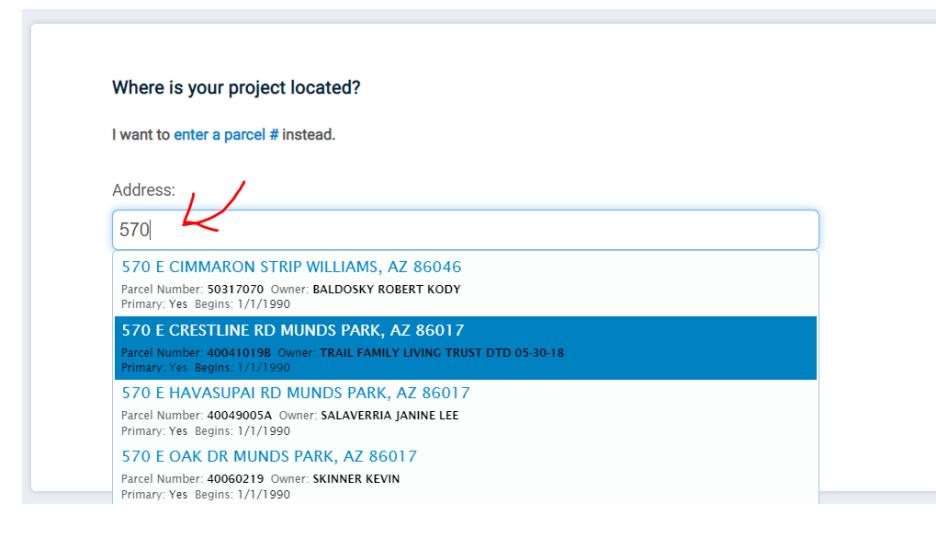

7. After clicking "Next" at the bottom, you will be able to select the address/ parcel number from a drop -down list by **typing**. (Do not use "auto -complete" or automatic form fields from your browser.)

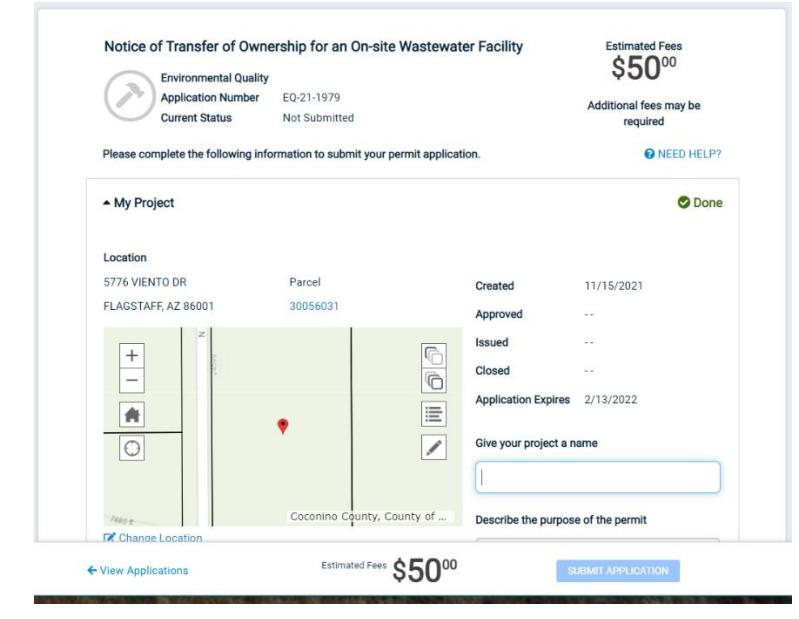

8. After clicking "Next/ Continue" at the bottom, you will be brought to your Project Page. It will look similar to this (left).

9. You can then expand/minimize each section of the application by clicking on it. When all sections are minimized, your Project Page will look like this:

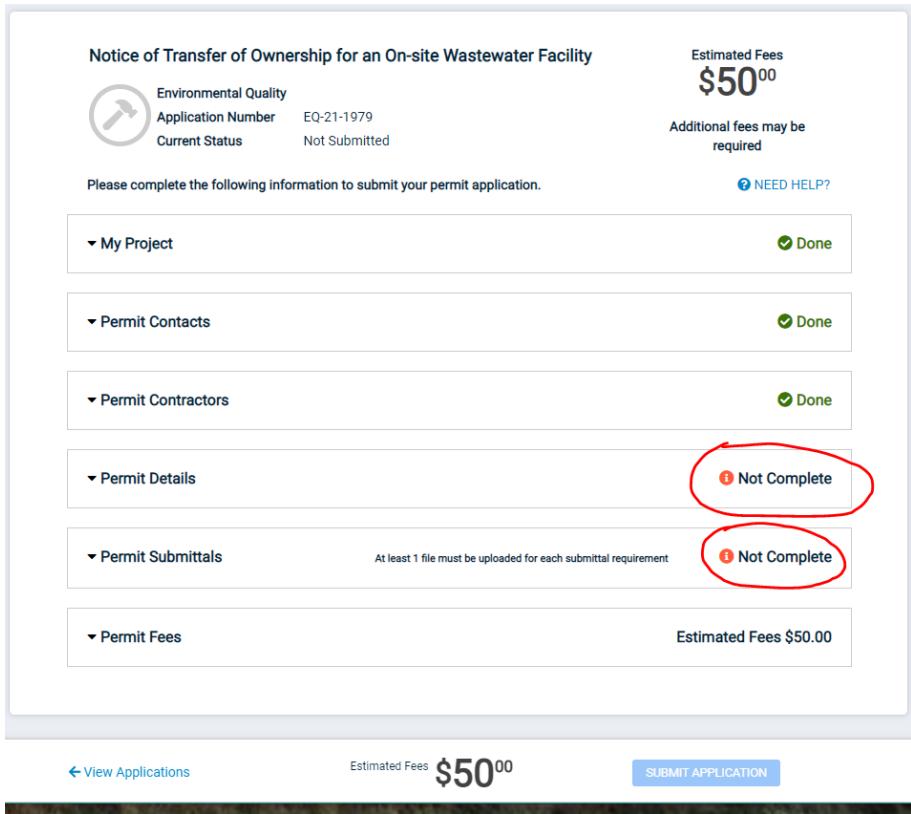

10. You can see where there is some information needed or documents to be uploaded by looking for the words "*Not Complete*" on the right. Fields or items with a red asterisk **\*** are *required*, and without it are optional and can be left blank.

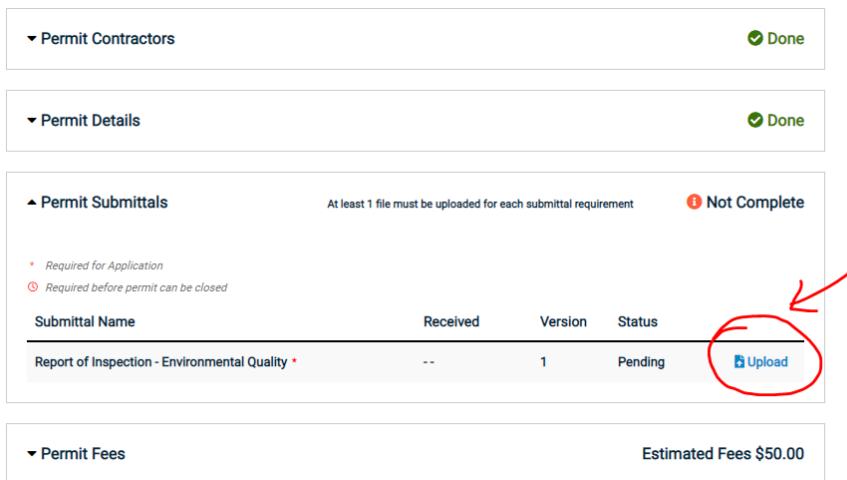

11. Click on "Not Complete" sections to expand them and enter the requested information and/or upload a submittal document if required (ie: Report of Inspection for a Notice of Transfer).

12. To upload a submittal document, click on the "Permit Submittals" section and

look for the "Upload" button/link at the right (graphic above). Multiple documents can be uploaded for each item if necessary.

13. When each section says "Done" at the right, you will be able to review everything one last time before clicking the blue "Submit Application" button at the bottom of the page. You can then pay online or prepare another payment type. If changes are needed to your application, please contact our Administrative Specialist at 928-679-8864.

#### **If you mail a check, please ensure that:**

- The permit/request *number is included* on the check itself. The permit/request number will look something like "EQ-21-xxxx."
- The check is made out to "*Coconino County Community Development*."

### **ONLINE SUBMITTAL REQUIREMENTS**

Please be ready to upload your *ADEQ Report of Inspection Form* in PDF digital format as part of this application. A wastewater professional will assist you with completing the form.

- You may download the blank *ADEQ Report of Inspection Form* [here.](https://legacy.azdeq.gov/environ/water/permits/download/inspection.pdf)
- Community Development has compiled a *Resource List* of wastewater professionals which can be viewed [here.](https://www.coconino.az.gov/DocumentCenter/View/528/Alternative-System-Designers-Resource-List-2019)

### **HOW MUST I OPERATE AND MAINTAIN MY FACILITY?**

As the owner of a property served by an on-site wastewater treatment facility, either a conventional septic tank system or a system employing alternative technology, you must operate and maintain the facility according to the requirements of ADEQ's Aquifer Protection Permit (APP) program. In fact, you are a permittee under the APP program. The general requirements can be found in R18-9-A314(B). If your system employs alternative technologies additional operation and maintenance requirements are R18-9-E303 through E323 as applicable.